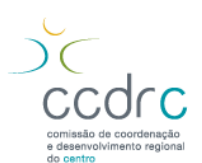

# **Instruções para o preenchimento do Inventário Regional de Emissões - 2009**

## **1 – Selecção da aplicação a utilizar**

Deverá utilizar a aplicação **Inventario 2009A** no caso das fontes de emissão do estabelecimento não utilizarem mais do que dois tipos de combustível. Use a aplicação **Inventario2009B** nas restantes (esta folha admite um máximo de quatro tipos de combustível por fonte de emissão)

# **2 – Activação de Macros**

Descarregue a aplicação para o seu computador. Abra a folha de cálculo.

Caso apareça mensagem a indicar que as macros estão desactivadas seleccione ferramentas →macros→segurança e seleccione o nível de segurança médio, seguido de Ok. Feche o Excel, volte a abrir permitindo a activação das macros.

## **3 – Preenchimento:**

Apenas os campos sombreados a amarelo são para preencher, assim como as folhas cujos separadores estão coloridos a amarelo.

O presente inventário é relativo ao ano 2009.

# **3.1 – Folha "Firma"**

Preencha a célula do código de acesso com o código que lhe foi enviado no ofício e o n.º de contribuinte nos respectivos campos. De seguida clique no botão "Actualizar" (os dados de identificação da sua entidade aparecem automaticamente – caso isso não aconteça solicite indicações sobre como proceder através da Linha de Atendimento ao Cidadão (Tel. 808 202 777) indicando obrigatoriamente o código de acesso atribuído e o NIF). Preencha os campos "Número total de funcionários em 2009" e "Horas de funcionamento em 2009" (valor máximo 8760h) .

# **3.2 – Folha "Matérias-Primas"**

Apenas preencher esta folha no caso da instalação ser uma unidade industrial

As unidades a utilizar deverão ser sempre toneladas (assinalar como **t**) ou metros cúbicos (m3); Caso o n.º de matérias primas seja elevado poderão as mesmas ser agrupadas e apresentado o seu total em toneladas. (p.e. indústria cerâmica que utiliza 10t de argila, 200t caulino e 1t de vidrados, poderá apenas indicar: "argila, caulino e vidrados" 211t).

# **3.3 – Folha "Produto Final"**

Apenas preencher esta folha no caso da instalação ser uma unidade industrial

As unidades a utilizar deverão ser sempre toneladas (assinalar como **t**) ou metros cúbicos (m3); Caso o número de produtos seja elevado, poderão os mesmos ser agrupados e apresentado o seu total em toneladas. (p.e. indústria cerâmica que produz 10t de telha, 50t abobadilha e 125t de tijolo, poderá declarar apenas "telha, abobadilha e tijolo" 185t).

## **3.4 – Folha "Combustíveis"**

Deverão ser seleccionados e indicados os combustíveis utilizados no processo produtivo ou na actividade. Não deverão ser contabilizados combustíveis utilizados em veículos e equipamentos de movimentação. As quantidades terão de ser obrigatoriamente declaradas nas unidades indicadas automaticamente para combustível utilizado. Poderá recorrer aos seguintes factores de conversão:

# **1m3 de Biomassa ou Madeira equivale a 0,5t; 1m3 de gasóleo equivale a 0,9t**

#### **3.5 – Folha "Fontes Existentes"**

Para cada uma das fontes de emissão existentes deverão ser indicados o(s) combustível(eis) utilizado(s), respectivas quantidades nas unidades apresentadas e horas de funcionamento. As quantidades de combustível a afectar a cada fonte são as que originam os gases de combustão emitidos nessa mesma fonte, independentemente de a combustão ter ou não ocorrido nesse equipamento (p.e. caso exista um equipamento de cogeração cujos gases de escape são utilizados num secador, a quantidade de combustível deverá ser associada ao secador).

Note-se que as quantidades de combustível indicadas nesta folha e na folha "fontes novas" terão de ser consistentes com as indicadas na folha "Combustíveis" (ver conversões no ponto acima).

#### **3.6 – Folha "Fontes Novas"**

Preencher dados nesta folha apenas se existirem novas fontes de emissão que não tenham ainda sido reportadas à CCDRC. O preenchimento é idêntico ao da folha anterior.

#### **4 – Guardar o documento e enviar**

 Guarde o ficheiro com o nome igual ao código de acesso que lhe foi atribuído e envie como anexo para o e-mail [inventario2009@ccdrc.pt.](mailto:inventario2009@ccdrc.pt)